#### March 1991

This pamphlet contains procedures for isolating problems to a FRU, a Symptom-to-FRU Index, and a parts listing for the IBM Personal System/2 Model 30 286.

Hardware Maintenance

Personal System/2

This pamphlet is intended to be used with the IBM Personal System/2 Hardware Maintenance Reference manual (part number 15F2190, form number S15F-2100-00) and the IBM Personal System/2 Hardware Maintenance Service manual (part number 15F2200, form number S15F-2200-00).

Part Number 91F9232 Form Number S15F-2192-01

## **Safety Information**

Refer to the Hardware Maintenance Service General Information pamphlet for the following information:

- General Safety
- Electrical Safety
- Safety Inspection Guide.

#### Second Edition (March 1991)

The following paragraph does not apply to the United Kingdom or any country where such provisions are inconsistent with local law: INTERNATIONAL BUSINESS MACHINES CORPORATION PROVIDES THIS PUBLICATION "AS IS" WITHOUT WARRANTY OF ANY KIND, EITHER EXPRESS OR IMPLIED, INCLUDING, BUT NOT LIMITED TO, THE IMPLIED WARRANTIES OF MERCHANTABILITY OR FITNESS FOR A PARTICULAR PURPOSE. Some states do not allow disclaimer of express or implied warranties in certain transactions, therefore, this statement may not apply to you.

This publication could include technical inaccuracies or typographical errors. Changes are periodically made to the information herein; these changes will be incorporated in new editions of the publication. IBM may make improvements and/or changes in the product(s) and/or the program(s) described in this publication at any time.

It is possible that this publication may contain reference to, or information about, IBM products (machines and programs), programming, or services that are not announced in your country. Such references or information must not be construed to mean that IBM intends to announce such IBM products, programming, or services in your country.

Requests for technical information about IBM products should be made to your IBM Authorized Dealer or your IBM Marketing Representative.

IBM may have patents or pending patent applications covering subject matter in this document. The furnishing of this document does not give you any license to these patents. You can send license inquiries, in writing, to the IBM Director of Commercial Relations, IBM Corporation, Purchase, NY 10577.

© Copyright International Business Machines Corporation 1991. All rights reserved.

Note to U.S. Government users – Documentation related to Restricted rights – Use, duplication, or disclosure is subject to restrictions set forth in GSA ADP Schedule Contract with IBM Corp.

# **Special Notices**

References in this publication to IBM products, programs, or services do not imply that IBM intends to make these available in all countries in which IBM operates. Any reference to an IBM product, program or service is not intended to state or imply that only IBM's product, program, or service may be used. Any functionally equivalent product, program, or service that does not infringe any of IBM's intellectual property rights or other legally protectible rights may be used instead of the IBM product, program, or service. Evaluation and verification of operation in conjunction with other products, programs, or services, except those expressly designated by IBM, are the user's responsibility.

IBM may have patents or pending patent applications covering subject matter in this document. The furnishing of this document does not give you any license to these patents. You can send license inquiries, in writing, to the IBM Director of Commercial Relations, IBM Corporation, Purchase, NY 10577.

The following terms, denoted by an asterisk (\*) in this publication, are trademarks of the IBM Corporation in the United States and/or other countries:

#### IBM

Personal System/2.

# Contents

| General Checkout        |   |    |    |   |  |  |   |   |   |   |  | 2  |
|-------------------------|---|----|----|---|--|--|---|---|---|---|--|----|
| Undetermined Problem    |   |    |    |   |  |  |   |   |   |   |  | 4  |
| Memory                  |   |    |    |   |  |  |   |   |   |   |  | 5  |
| Printer                 |   |    |    |   |  |  |   |   |   |   |  | 6  |
| Installed Devices       |   |    |    |   |  |  |   |   |   |   |  | 6  |
| Display Self-Test       |   |    |    |   |  |  |   |   |   |   |  | 7  |
| Symptom-to-FRU Index    |   |    |    |   |  |  |   |   |   |   |  | 8  |
| How To Use This Parts C | a | ta | lc | g |  |  |   |   |   |   |  | 13 |
| System Overview         |   |    |    |   |  |  |   |   |   |   |  | 14 |
| Parts                   |   |    |    |   |  |  | • | • | • | • |  | 15 |

# **General Checkout**

The advanced diagnostic tests are intended to test only IBM<sup>\*</sup> products. Non-IBM products, prototype cards, or modified options can give false errors and invalid system responses.

### IMPORTANT:

- If more than one error code is displayed, diagnose the first error code first. The cause of the first error code can cause false error codes to be displayed.
- If an adapter or device consists of more than one FRU, an error code may be caused by any of the FRUs. Before replacing the adapter or device, remove the FRUs, one by one, to see if the symptoms change.

To disable the power-on password, move the J13 jumper on the system board to the unused position.

## 001

- Check all signal cables and power cords.
- If you cannot load a diagnostics diskette, go to "Symptom-to-FRU Index."
- Load the Advanced Diagnostics diskette, and check for the following responses:
  - 1. Memory test
  - One or two short beeps (press the F1 key if prompted)
  - 3. First diagnostic menu.

#### ARE ALL THREE RESPONSES CORRECT? Yes No

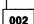

Go to "Symptom-to-FRU Index."

003

(Step 003 continues)

Trademark of the International Business Machines Corporation.

| 003 (continued)                                                                                                 |
|----------------------------------------------------------------------------------------------------|
|                                                                                                    |
| Yes No                                                                                                    |
|                                                                                                    |
| 004                                                                                                    |
| Go to "Installed Devices."                                                                                      |
| <u>k</u>                                                                                                    |
| 005                                                                                                    |
| <ul> <li>Run the diagnostic tests.</li> </ul>                                                                   |
| ARE THE TESTS SUCCESSFUL?                                                                                       |
| Yes No                                                                                                    |
|                                                                                                    |
| 006                                                                                                    |
| Go to "Symptom-to-FRU Index."                                                                                   |
|                                                                                                    |
| 007                                                                                                    |
|                                                                                                    |
| You may have an intermittent problem.                                                                           |
| <ol> <li>Check for damaged cables and connectors.</li> <li>Reseat all adapters, drives, and modules.</li> </ol> |
| <ol> <li>Start an error log, and run the tests multiple</li> </ol>                                              |
| die ee                                                                                                    |

times.

## **Undetermined Problem**

- 1. Power-off the system.
- 2. Remove or disconnect one of the following devices or adapters:
  - a. Non-IBM devices
  - b. External devices (modem, printer, or mouse)
  - c. Math coprocessor
  - d. Any adapter
  - e. Bus adapter
  - f. Diskette drive cable
  - g. Fixed disk drive cable.
- 3. Power-on the system.
- 4. Repeat the previous steps until you find the failing adapter or device.

If all devices and adapters have been removed and the problem continues, check the power supply output voltages. If the output voltages are good, replace the system board; otherwise replace the power supply.

If the power supply fan is not running, replace the power supply.

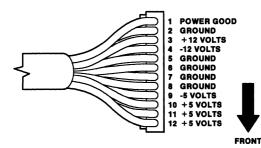

| V dc<br>Minimum | V dc<br>Maximum | -Lead<br>Pin | + Lead<br>Pin |
|-----------------|-----------------|--------------|---------------|
| + 4.8           | + 5.2           | P7-5         | P7-10         |
| + 4.5           | + 5.4           | P7-9         | P7-5          |
| +11.5           | +12.6           | P7-5         | P7-3          |
| +10.8           | +12.9           | P7-4         | P7-8          |

# Memory

| 001                                                                                                    |
|----------------------------------------------------------------------------------------------------|
| <ul> <li>Power-off the system and wait 5 seconds.</li> <li>Insert the Advanced Diagnostics diskette into<br/>drive A.</li> </ul>                           |
| <ul> <li>Power-on the system.</li> </ul>                                                                                                    |
| <ul> <li>Make a note of any POST errors you receive.</li> <li>Disregard 164-Memory Size Errors. Press the F1 key and continue with these steps.</li> </ul> |
| DID YOU RECEIVE A XXXXXX XXXX 201 POST<br>ERROR?                                                                                                    |
| Yes No                                                                                                    |
|                                                                                                    |
| 002                                                                                                    |
| <ul> <li>Run the memory tests. Use the RUN<br/>TESTS ONE TIME option.</li> </ul>                                                                           |
| DID THE MEMORY TESTS COMPLETE<br>WITHOUT AN ERROR?                                                                                                    |
| Yes No                                                                                                    |
| 003                                                                                                    |
|                                                                                                    |
| Follow the instructions on the screen.                                                                                                    |
| 004                                                                                                    |
| Your system memory is now functioning                                                                                                    |
| correctly. If you suspect an intermittent                                                                                                    |
| problem, start an error log.                                                                                                    |
|                                                                                                    |
| 005                                                                                                    |
| <ul> <li>Replace pack A with a known good pack of the</li> </ul>                                                                                           |
| same size that is installed in the system (256KB                                                                                                    |
| and 1MB packs are not interchangeable).<br>— If the problem remains, swap the pack removed                                                                 |
| from A with pack B.                                                                                                    |
| <ul> <li>If the problem remains, swap the pack removed</li> </ul>                                                                                          |
| from B with pack C.                                                                                                    |
| <ul> <li>If the problem remains, swap the pack removed<br/>from C with pack D.</li> </ul>                                                                  |
|                                                                                                    |

 If all memory packs have been swapped and the problem remains, replace the system board.

## Printer

- 1. Make sure the printer is properly connected and powered-on.
- 2. Run the printer self-test.

If the printer self-test does not run correctly, the problem is in the printer. Refer to the printer service manual.

If the printer self-test runs correctly, install a wrap plug on the parallel port and run the advanced diagnostic tests to determine which of the following FRUs is failing:

- System board
- Parallel adapter
- Printer cable.

## **Installed Devices**

If a device or adapter is not on the installed devices list, replace the device, adapter or cable. If the error remains, replace the bus adapter.

If an adapter is shown on the installed-devices list but is not in the system, remove the bus adapter. If the error remains, replace the system board.

# **Display Self-Test**

- 1. Power-off the system unit and display.
- 2. Disconnect the display signal cable.
- 3. Power-on the display.
- 4. Turn the contrast to its maximum position.
- 5. Turn the brightness control to the center detent position.

The screen should be white with a black margin, as described below (some shading may occur near the edges). If the screen differs, replace the display. If the display passes the test, replace the system board or display adapter that the display is attached to.

- 8503, 8512, 8513, 8514, 8515: 2 20 mm (0.08 - 0.79 in.) wide on one or both sides.
- 8506: 2-35 mm (0.08-1.38 in.) wide on the top, or bottom, or both.
- 8507, 8508: 2-20 mm (0.08-0.79 in.) wide on the top, or bottom, or both.
- 8604: 2-20 mm (0.08-0.79 in.) wide, on all four sides.

# Symptom-to-FRU Index

The Symptom-to-FRU Index lists symptoms and errors and the possible causes. The most likely cause is listed first. Use this index to help you decide which FRUs you should have available when servicing a system.

**Note:** If you are using the Advanced Diagnostics diskette to determine what is actually failing, always begin with "General Checkout" on page 2.

If the system displays an error message and gives an incorrect audio response, the most likely causes are those listed for the error message. An X in an error message can be any number.

| Symptom/Error                               | FRU/Action                                          |
|---------------------------------------------|-----------------------------------------------------|
| No beep during POST                         | <b>System Board</b><br>Power Supply<br>Memory Packs |
|                                             | Any Adapter                                         |
|                                             | Bus Adapter                                         |
|                                             | Power Cord                                          |
| One long and two short<br>beeps during POST | System Board                                        |
| Continuous beep                             | System Board                                        |
| Blank or illegible display                  | System Board                                        |
| See "Display Self-Test" on                  | Display                                             |
| page 7 before replacing                     | Power Supply                                        |
| any FRUs.                                   | System Board Video                                  |
|                                             | Cable                                               |
| Other display problems                      | System Board                                        |
| See "Display Self-Test" on                  | Display                                             |
| page 7 before replacing                     | Power Supply                                        |
| any FRUs.                                   | System Board Video                                  |
|                                             | Cable                                               |
| Insert a Diskette icon                      | Diskette Drive                                      |
|                                             | System Board                                        |
|                                             | Diskette Cable                                      |
|                                             | Network Adapter                                     |
| System loads BASIC or                       | Diskette Drive                                      |
| loads from fixed disk                       | System Board                                        |
|                                             | Diskette Cable                                      |
|                                             | Network Adapter                                     |
| Incorrect memory size                       | System Board                                        |
| during POST See                             |                                                     |
| "Memory" on page 5                          |                                                     |
| before replacing any FRUs.                  |                                                     |

| Symptom/Error                                                      | FRU/Action                                                                                         |
|--------------------------------------------------------------------|----------------------------------------------------------------------------------------------------|
| <b>110</b><br>See "Memory" on page 5<br>before replacing any FRUs. | <b>Adapter Memory</b><br>Bus Adapter<br>System Board                                               |
| 111<br>See "Memory" on page 5<br>before replacing any FRUs.        | <b>Adapter Memory</b><br>Bus Adapter<br>System Board                                               |
| Printer problems                                                   | See "Printer" on page 6.                                                                           |
| Serial or parallel<br>port device failure                          | <b>Device Self-Test OK?</b><br>Device<br>Cable<br>System Board<br>Alternate Adapter<br>Bus Adapter |
| XXXX ROM Error                                                     | Any Adapter                                                                                        |
| Some or all keys on the keyboard don't work.                       | <b>Keyboard</b><br>System Board<br>Keyboard Cable                                                  |
| Real-Time Clock<br>inaccurate                                      | Clock Module<br>System Board                                                                       |
| 161                                                                | <b>Run Setup</b><br>Clock Module<br>System Board                                                   |
| 162                                                                | <b>Run Setup</b><br>Clock Module<br>System Board                                                   |
| 163                                                                | Time and Date Set?<br>Clock Module<br>System Board                                                 |
| <b>164</b><br>See "Memory" on page 5<br>before replacing any FRUs. | <b>Run Setup</b><br>System Board                                                                   |
| 199                                                                | See "Installed Devices" on page 6.                                                                 |
| 1XX                                                                | System Board                                                                                       |
| <b>201</b><br>See "Memory" on page 5<br>before replacing any FRUs. | System Board                                                                                       |
| 301                                                                | <b>System Board</b><br>Keyboard<br>Keyboard Cable                                                  |
| 3XX                                                                | <b>Keyboard</b><br>System Board<br>Keyboard Cable                                                  |

| Symptom/Error       | FRU/Action                  |
|---------------------|-----------------------------|
| B9XX                | Music Card                  |
|                     | MIDI Adapter Unit           |
|                     | Bus Adapter                 |
| If Problem remains, | see "Undetermined Problem." |
| Supplemental Sym    | ptom-to-FRU Index:          |
|                     |                             |
|                     |                             |
|                     |                             |
|                     |                             |
|                     |                             |
|                     |                             |
|                     |                             |
|                     |                             |
|                     |                             |
|                     |                             |
|                     |                             |
|                     |                             |
|                     |                             |
|                     |                             |
|                     |                             |
|                     |                             |
|                     |                             |
|                     |                             |

| Symptom/Error | FRU/Action               |
|---------------|--------------------------|
| 6XX           | Diskette Drive           |
|               | External Drive Adapter   |
|               | System Board             |
|               | Power Supply             |
|               | Diskette Cable           |
| 7XX           | Math Coprocessor         |
|               | System Board             |
| 9XX           | System Board             |
| 10XX          | Alt. Parallel Adapter    |
|               | Bus Adapter              |
| 11XX          | System Board             |
| 12XX          | Alt. Serial Adapter      |
|               | Bus Adapter              |
| 13XX          | Game Control Adapter     |
|               | Bus Adapter              |
| 14XX          | See "Printer" on page 6. |
| 17XX          | Fixed Disk Drive         |
|               | System Board             |
|               | Fixed Disk Cable         |
|               | Power Supply             |
| 24XX          | System Board             |
|               | Display                  |
|               | System Board Video       |
|               | Cable                    |
| 28XX          | 3278/79 Adapter          |
|               | Coaxial Cable            |
|               | Bus Adapter              |
| 30XX          | PC Network Adapter       |
|               | LF Translator            |
|               | Cable Problem            |
|               | Bus Adapter              |
| 31XX          | Alt. PC Network Adapter  |
|               | LF Translator            |
|               | Cable Problem            |
|               | Bus Adapter              |
| 36XX          | GPIB Adapter             |
|               | Bus Adapter              |
| 38XX          | DAC Adapter              |
|               | Bus Adapter              |
| 84XX          | Speech Adapter           |
|               | Speech Control Assembly  |
|               | Bus Adapter              |
| 86XX          | Mouse                    |
|               | System Board             |

# How To Use This Parts Catalog

**INDEX REFERENCE NUMBERS:** Refer to the illustrations for index reference numbers listed in the left margin of the parts listing.

SIMILAR ASSEMBLIES: If two assemblies contain a majority of identical parts, they are broken down on the same list. Parts peculiar to one or the other of the assemblies are listed separately and identified by description.

**AR**: (As Required) indicates that the quantity is not the same for all machines.

**R**: (Restricted) indicates that the part has a restricted availability.

**INDENTURE** the indenture is marked by a series of dots located before the parts description. The indenture indicates the relationship of a part to the next higher assembly. For example:

| Indenture | Relationship of Parts                                        |
|-----------|--------------------------------------------------------------|
| (No dot)  | Main Assembly                                                |
| (One dot) | <ul> <li>Detail parts of a main assembly</li> </ul>          |
| (One dot) | Subassembly of the main assembly                             |
| (Two dot) | <ul> <li>Detail part of a one-dot<br/>subassembly</li> </ul> |
| (Two dot) | <ul> <li>Subassembly of a one-dot<br/>subassembly</li> </ul> |

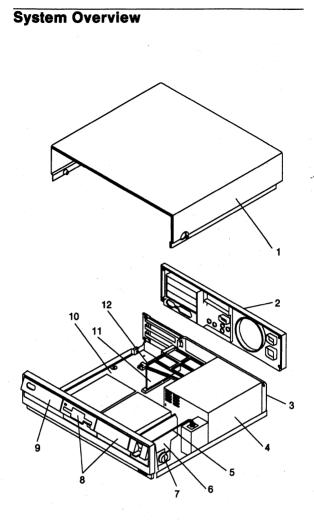

# Parts

| Index | System Unit                               |         |
|-------|-------------------------------------------|---------|
| 1     | Top Cover                                 | 27F4172 |
| 2     | Rear Cover                                | 27F4174 |
| 3     | System Base (with rubber feet)            | 27F4167 |
| 4     | Power Supply, 120/230 V                   | 27F4166 |
| 5     | Power Switch Link and Lever               | 27F4168 |
| 6     | Drive Cradle                              | 27F4170 |
| 7     | Cover Lock Assembly                       | 27F4169 |
| 8     | Blank Drive Bezel                         | 72X7534 |
| 8     | Diskette Drive Bezel                      |         |
|       | (see Diskette Drive / Fixed Disk Drive)   |         |
| 8     | Fixed Disk Drive Bezel                    |         |
|       | (see Diskette Drive / Fixed Disk Drive)   |         |
| 9     | Front Bezel (w/o Logo)                    | 27F4173 |
|       | Front Cover Logo (R)                      | 27F4249 |
|       | Back Panel (I/O Panel)                    | 27F4229 |
| 10    | System Board (Model E-21 only)            | 27F4069 |
| 10    | System Board                              | 34F0046 |
|       | System Board Clip                         | 61X8933 |
|       | Memory Pack - 256KB 🖌                     | 1497256 |
|       | Memory Pack - 1MB                         | 74X8637 |
|       | Clock Module                              | 8509237 |
| 11    | Bus Adapter                               | 27F4164 |
| 12    | Bus Adapter Support                       | 27F4165 |
|       | Support Bracket                           | 61X8914 |
|       | Sliding Support Bracket                   | 61X8926 |
|       | System Board Video Cable                  | 27F4163 |
|       | 80287 Math Coprocessor                    | 72X8528 |
|       | Miscellaneous Parts Kit                   | 27F4171 |
|       | <ul> <li>Captive Screw (Qty 4)</li> </ul> |         |
|       | <ul> <li>Screw (Qty 5)</li> </ul>         |         |
|       | Spring (Qty 4)                            |         |
|       | Lock Slide Accombly (Oty 2)               |         |

• Lock Slide Assembly (Qty 2)

**Diskette and Fixed Disk Drives** 72X8523 Diskette Drive 1.44MB (1/2 high) 27F4175 Diskette Drive Bezel (1/2 high) Diskette 1-Drive Cable (1/2 high) 27F4916 Diskette 2-Drive Cable (1/2 high) 34F0001 Diskette Drive 1.44MB (1/3 high) Site Lelow 33F8211 Diskette Drive Bezel (1/3 high) 27F4230 Diskette 1-Drive Cable (1/3 high) 27F4912 Diskette 2-Drive Cable (1/3 high) 34F0000 Diskette Drive Slide (1/3 high) 27F4917 Fixed Disk Drive, 20MB 6128285 Fixed Disk Drive 30MB 6128279 Fixed Disk Drive, 45MB 92F0016 Fixed Disk Drive Bezel 27F4177 **Fixed Disk Drive Cable** 27F4178 5.25-Inch Diskette Drive: 360KB External (4869-001) 72X6759 360KB External (4869-501) 72X6768 Diskette Drive 72X6771 Power Supply 72X6769 72X6757 Adapter 27F4211 5.25-Inch External Diskette Drive Cable (from system board to adapter)

d3K3 72×6068 = 27F4228 PIN COUN.

30mbfor 8525 = 6128279 RR 30mbfor 8530 = 64F4144 RR dumlub6451030 NUPR dwnhi 11 F 8126 scrap

**Options and Adapters Data Acquisition Adapter** 6181768 **Data Acquisition Distribution Panel** 6181769 Enhanced 5250 Emulation Adapter 30F5384 Game Control Adapter 8529151 **GPIB** Adapter 6181770 **MIDI Adapter Unit** 81X8624 PC Music Adapter 81X8620 PC Network Adapter 8286171 PC Network Adapter II 72X8105 PC Network Baseband Adapter 72X8101 **PhoneCommunicator Adapter** 33F4846 PhoneCommunicator Cable (Black-L) 57F1261 PhoneCommunicator Cable (Black-S) 57F1262 PhoneCommunicator Cable (Beige-L) 57F1263 PhoneCommunicator Cable (Beige-S) 57F1264 **Printer Cable** 8529214 PS/2 Multifunction Adapter 30F5447 Memory Pack - 256KB 1497256 Memory Pack - 1MB 74X8637 Screen Reader Adapter 33F4842 Screen Reader Keypad 1393515 Screen Reader Keypad Cable 72X8537 SpeechViewer Adapter 15F8511 • Test Plug (for 15F8511) 15F8512 SDLC Adapter 8286099 **Communications Adapter Cable** 8529274 Serial/Parallel Adapter 8286147 Serial Adapter Cable 8286170 Serial Adapter Connector 8286194 Speech Adapter 61X8921 **Speech Control Unit** 61X8934 **Token Ring Adapter** 16F0463 Token Ring 16/4 Adapter 25F8884 Token Ring RPL (Module) 83X7839 3278/3279 Emulation Adapter 8665792 80287 Math Coprocessor 72X8528

| Keyboard / Mouse                  |         |
|-----------------------------------|---------|
| Arabic                            | 1392014 |
| Belgian                           | 1392012 |
| Canadian French                   | 1392011 |
| Danish                            | 1392005 |
| French                            | 1392000 |
| German                            | 1392001 |
| Hebrew                            | 1392006 |
| Italian                           | 1392002 |
| Norwegian                         | 1392007 |
| Portuguese                        | 1392008 |
| Spanish                           | 1392003 |
| Spanish / Latin                   | 1392015 |
| Swedish                           | 1392009 |
| Swiss / French / German           | 1392010 |
| U.K. English                      | 1392004 |
| U.S. English                      | 1392090 |
| SolutionPac                       | 1393390 |
| Keyboard Cable (30 286)           | 27F4984 |
| Mouse                             | 61X8923 |
| Mouse Ball and Pop-Off Retainer   | 33F8461 |
| Mouse Ball and Twist-Off Retainer | 33F8462 |
|                                   |         |
|                                   |         |

| 8503 Monochrome Display (with Tilt/Swivel Stand) | )       |
|--------------------------------------------------|---------|
| 110/120 V ac                                     | 68X3045 |
| 220/240 V ac (Northern Hemisphere)               | 68X3046 |
| 220/240 V ac (Southern Hemisphere)               | 72X7878 |
| Tilt/Swivel Stand                                | 68X3061 |

## 8506 Monochrome Display (with Tilt/Swivel Stand)

| 110/125 V ac (US/Canada)                      | 39F8087 |
|-----------------------------------------------|---------|
| 110/125 or 200/240 V ac (Northern Hemisphere) | 39F8088 |
| 110/125 or 220/240 V ac (Southern Hemisphere) | 39F8089 |

#### 8507 Monochrome Display (with Tilt/Swivel Stand)

| 110/120 or 220/240 V ac (Univers | al Model) 6247808 |
|----------------------------------|-------------------|
|----------------------------------|-------------------|

٠

#### 8508 Monochrome Display (with Tilt/Swivel Stand)

|   | 110/125 V ac (US/Canada)                      | 6247838 |
|---|-----------------------------------------------|---------|
| • | 110/125 or 200/240 V ac (Northern Hemisphere) | 39F8067 |
|   | 110/125 or 220/240 V ac (Southern Hemisphere) | 39F8068 |

| 8512 Color Display (without Tilt/Swivel Stand) |         |
|------------------------------------------------|---------|
| 110/120 V ac                                   | 61X8924 |
| 220/240 V ac (Northern Hemisphere)             | 61X8928 |
| 220/240 V ac (Southern Hemisphere)             | 61X8927 |
| Tilt/Swivel Stand                              | 61X8925 |

| 8513 Color Display (with Tilt/Swivel Stand)    |         |
|------------------------------------------------|---------|
| 110/120 V ac                                   | 68X3088 |
| 220/240 V ac (Northern Hemisphere)             | 72X7870 |
| 220/240 V ac (Southern Hemisphere)             | 72X7877 |
| Tilt/Swivel Stand                              | 68X3061 |
| 8514 Color Display (without Tilt/Swivel Stand) |         |
| 110/120 V ac                                   | 75X5945 |
| 220/240 V ac (Northern Hemisphere)             | 75X5946 |
| 220/240 V ac (Southern Hemisphere)             | 75X5947 |
| Tilt/Swivel Stand                              | 75X5907 |
| 8515 Color Display (with Tilt/Swivel Stand)    |         |
| 90/137 V ac (U.S. and Canada)                  | 38F3911 |
| 90/265 V ac (Northern Hemisphere)              | 38F3912 |
| 180/265 V ac (Southern Hemisphere)             | 38F3913 |
| 90/137 V ac (Japan, S.Korea, Taiwan)           | 38F3914 |

## 8604 Monochrome Display (with Tilt/Swivel Stand)

110/120 V ac

ч

•

•

•

6398267

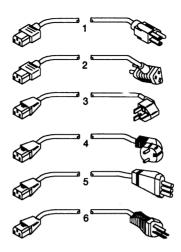

ه

4

٠

.

| Index | Power Cords                                                                                       |         |
|-------|---------------------------------------------------------------------------------------------------|---------|
|       | Warning: Use the power cord                                                                       |         |
|       | certified for your country.                                                                       |         |
| 1     | Power Cord, Displays                                                                              |         |
|       | (except 8514), for:                                                                               | 68X3071 |
|       | Colombia, U.S., Venezuela                                                                         |         |
| 2     | Power Cord, System Unit, for:                                                                     | 62X1045 |
|       | Colombia, U.S., Venezuela                                                                         |         |
| 3     | Power Cord, System Unit, for:                                                                     | 8529341 |
|       | Hong Kong, Singapore, U.K.                                                                        |         |
| 4     | Power Cord, System Unit, for:                                                                     | 8529281 |
|       | France, Germany, Spain                                                                            |         |
| 5     | Power Cord, System Unit, for:                                                                     | 8529282 |
|       | italy                                                                                             |         |
| 6     | Power Cord, System Unit, for:                                                                     | 8529284 |
|       | Australia, New Zealand                                                                            |         |
|       |                                                                                                   |         |
|       | France, Germany, Spain<br>Power Cord, System Unit, for:<br>Italy<br>Power Cord, System Unit, for: | 8529    |

### **Tools and Miscellaneous**

| Tri-Connector Wrap Plug          | 72X8546 |
|----------------------------------|---------|
| Data Migration Connector Adapter | 61X8936 |

| Supplemental Parts: |                 |          |                                        |  |
|---------------------|-----------------|----------|----------------------------------------|--|
|                     |                 | <u> </u> |                                        |  |
|                     |                 |          |                                        |  |
|                     |                 |          |                                        |  |
| . <u></u>           |                 |          |                                        |  |
|                     | · · · · · · · · |          |                                        |  |
|                     |                 |          |                                        |  |
|                     |                 |          | ·                                      |  |
|                     |                 |          |                                        |  |
|                     |                 |          | ······································ |  |
|                     | · · ·           |          |                                        |  |
|                     |                 |          |                                        |  |
|                     |                 |          |                                        |  |
|                     |                 |          |                                        |  |
|                     | <u></u>         |          |                                        |  |
|                     |                 | <u>.</u> | <u>.</u>                               |  |
|                     |                 |          |                                        |  |
|                     |                 |          |                                        |  |

•

•

Printed in the United States of America

4

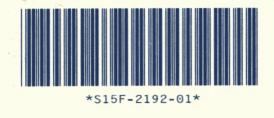

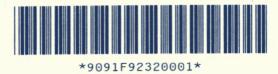